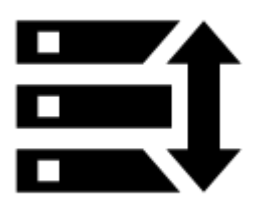

# **Zálohování**

Důrazně doporučujeme zálohovat vaše data v Locusu - **nastavení, body a trasy**. Nástroj Zálohování vám umožňuje nastavit **pravidelné automatické zálohování**, a také spustit **jednorázovou zálohu**. Zálohování je také zásadním nástrojem pro **[přesun aplikace a dat na jiné mobilní](https://www.asamm.cz/doku.php?id=cz:manual:faq:move_to_new_device_sd_card) [zařízení](https://www.asamm.cz/doku.php?id=cz:manual:faq:move_to_new_device_sd_card)**.

### **Automatické zálohování**

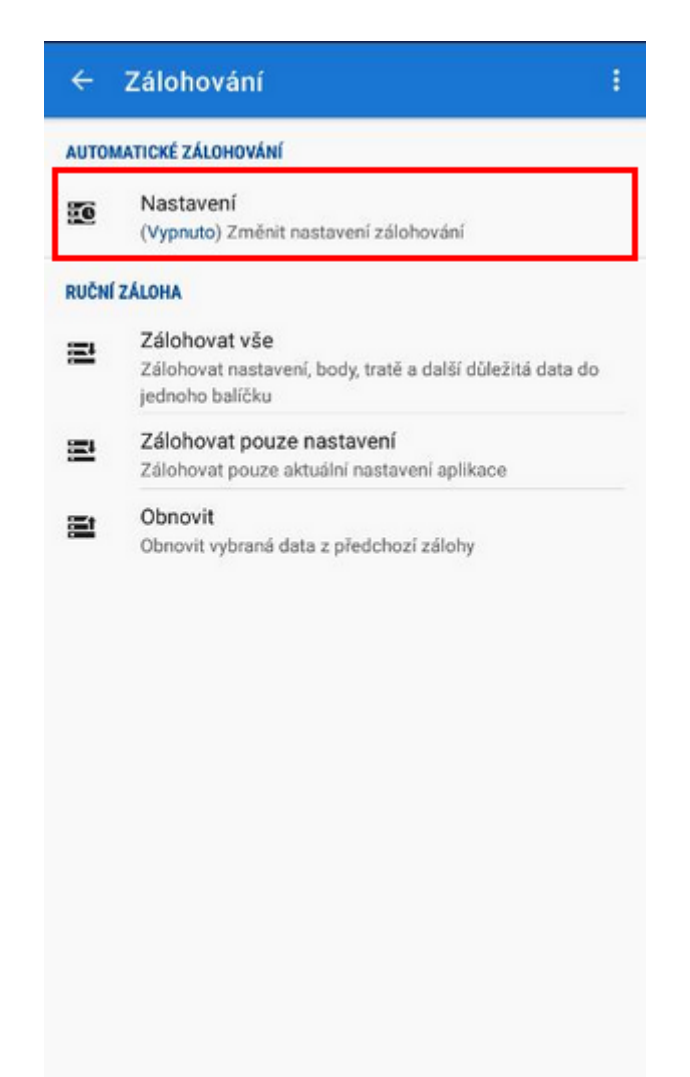

… ukládá aktuální nastavení, body a trasy pravidelně do adresáře Locus/backup/auto nebo volitelně na **Dropbox nebo Google Drive**. Jak to nastavit:

- 1. **Aktivujte** automatické zálohování
- 2. Nastavte **frekvenci opakování, počet** uložených záloh a zálohování do **cloudu** (volitelné, ale důrazně jej doporučujeme)

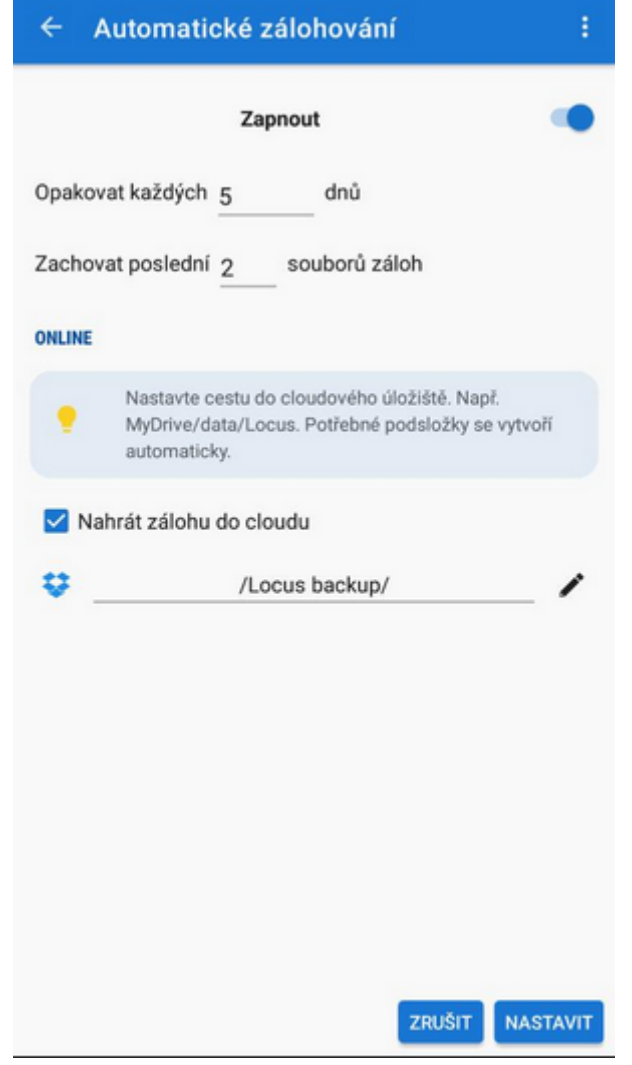

#### **Zálohování do cloudu**

Automaticky ukládá nastavení Locusu, body a trasy do vámi vybrané složky na Dropboxu nebo Google Drive. Je potřeba **mít aplikace těchto služeb nainstalované** v mobilu nebo tabletu.

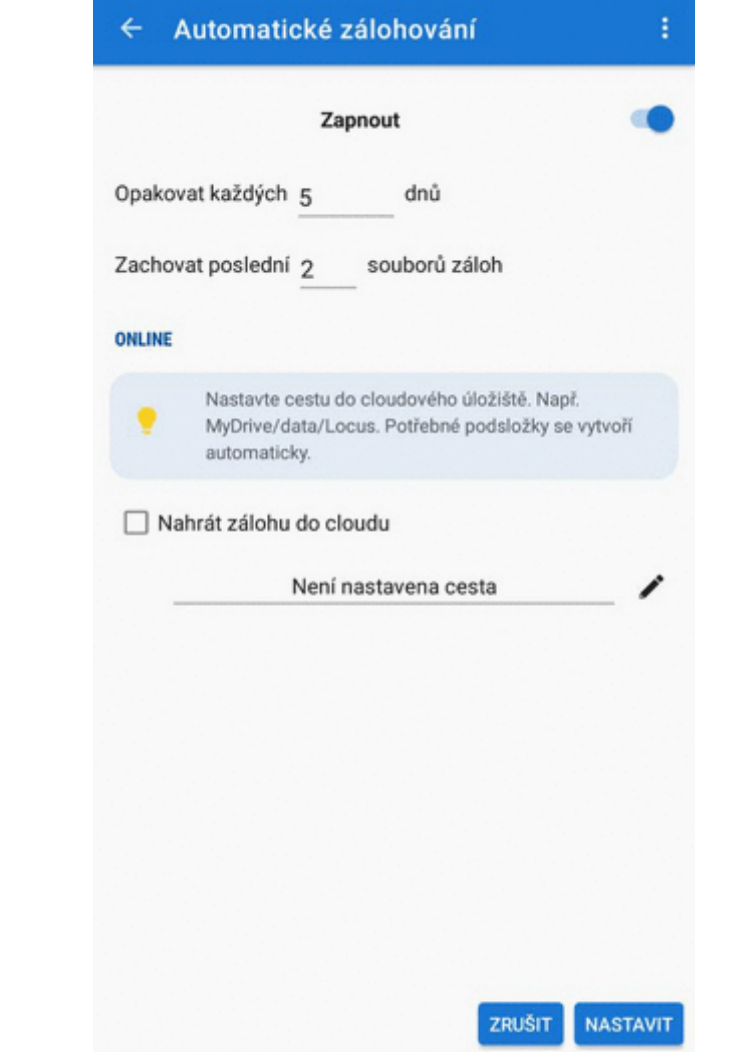

- Při prvním použití této funkce budete požádáni o přihlášení do dané cloudové služby
- Zálohování do cloudu je dostupné pouze na zařízeních s Androidem 5.0 a novějšími

## **Ruční záloha**

ī

Uloží jeden zálohový soubor s daty Locusu do adresáře Locus/Backup (lze změnit v nastavení > Různé > Výchozí adresáře). V názvu souboru je **datové razítko**, ale lze jej změnit.

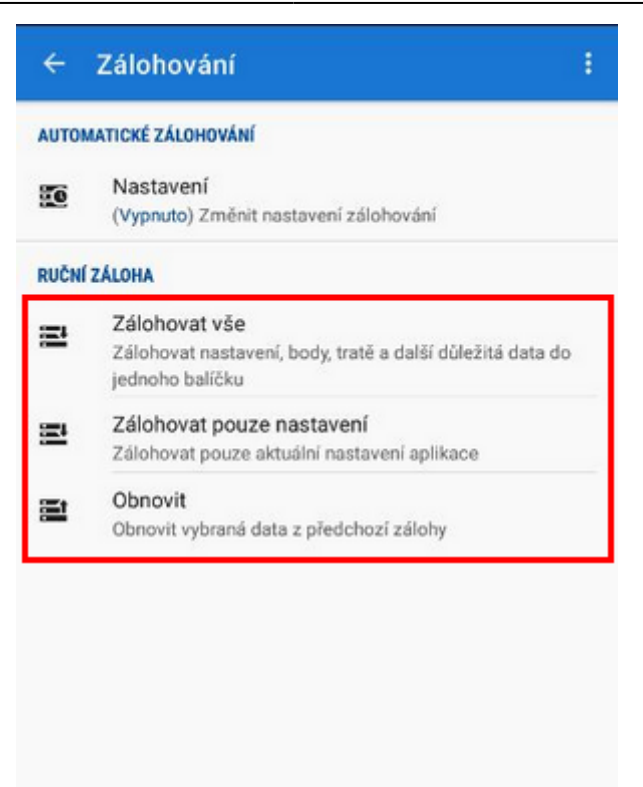

- **Zálohovat vše** vytvoří okamžitou **jednorázovou zálohu všech nastavení, bodů, tras** do jednoho souboru.
- **Zálohovat pouze nastavení** vytvoří zálohový balíček s aktuálním nastavením. Užitečné, pokud používáte několik sad různých nastavení.
- **Obnovit** zobrazí obsah adresáře Locus/backup, odkud lze **vybrat zálohový soubor pro obnovu**. V přípědě, že se jedná o soubor s nastavením, body a trasami, můžete si **vybrat, co ze souboru obnovit a co ponechat**.

#### **Sdílení zálohy**

Poté, co je vytvořen soubor se zálohou, jej lze sdílet - **poslat jej na [Dropbox,](http://www.dropbox.com) emailem, nebo**

umístit na sociální sítě atd. Stačí klepnout na tlačítko vedle potvrzení úspěšného provedení zálohy:

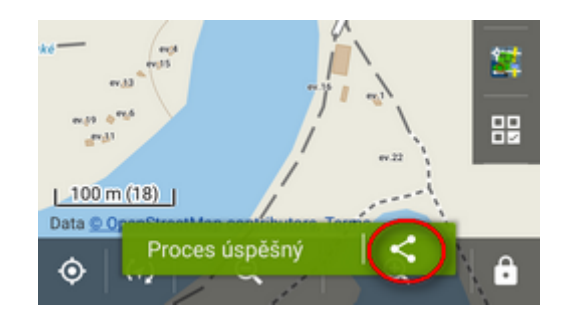

Permanent link: **[https://www.asamm.cz/doku.php?id=cz:manual:user\\_guide:tools:backup](https://www.asamm.cz/doku.php?id=cz:manual:user_guide:tools:backup)**

Last update: **2020/08/14 11:57**

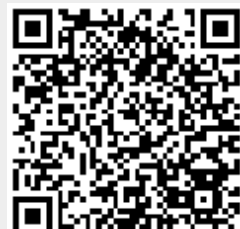